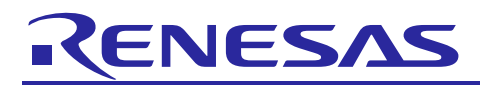

# **RZ/G2L Group Board Support Package**

## **Version 1.3**

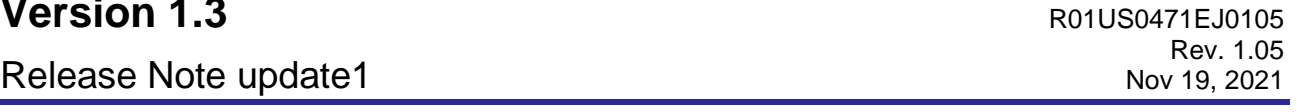

## **Introduction**

This release note describes the contents, building procedures and important points of the RZ/G2L Group Board Support Package (hereinafter referred to as "BSP").

This release note is the update version of "RZ/G2L Group Board Support Package Version 1.3 Release Note (Document Number: R01US0471EJ0104)". Please confirm Appendix in the page 13 to check the update points.

## **Contents**

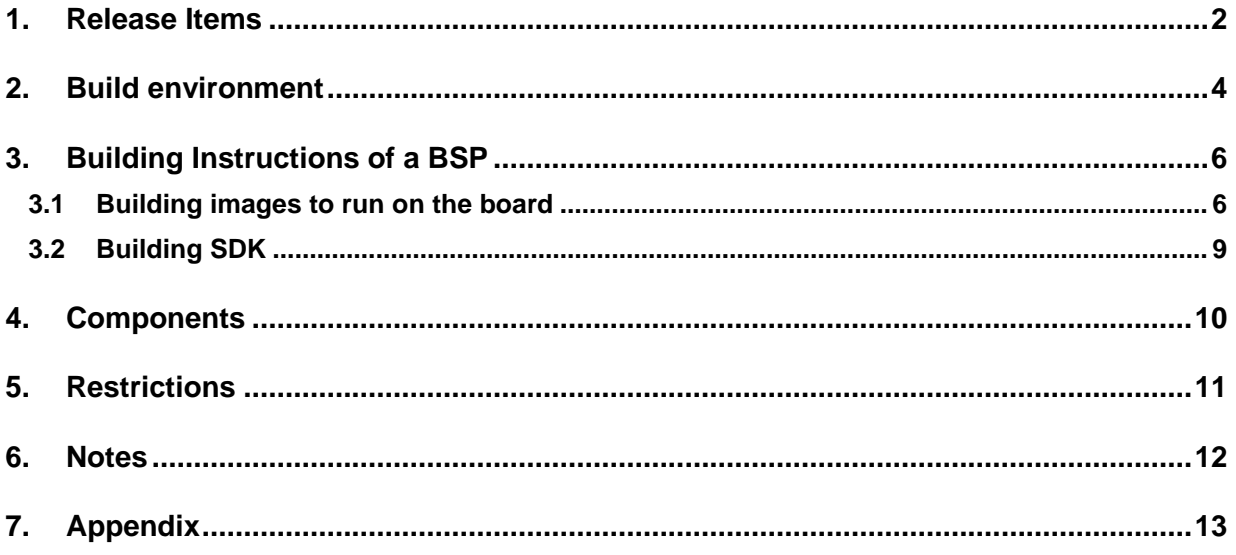

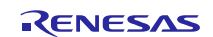

## <span id="page-1-0"></span>**1. Release Items**

## • **Name and version**

RZ/G2L Group Board Support Package Version 1.3 update1 (hereinafter referred to as "BSP v1.3-update1")

## • **Distribution method**

Please visit the site below and create an account to download the packages. Basic packages of BSP v1.3-update1 which are listed in **[Table 1](#page-2-0)** can be downloaded.

RZ/G2L product page: [https:/www.renesas.com/RZG2L](https://www.renesas.com/RZG2L)

RZ/G2LC product page: [https:/www.renesas.com/RZG2LC](https://www.renesas.com/RZG2LC)

RZ/G2L Group Board Support Package: [https://www.renesas.com/products/microcontrollers-microprocessors/rz-arm-based-high-end-32-64-bit](https://www.renesas.com/products/microcontrollers-microprocessors/rz-arm-based-high-end-32-64-bit-mpus/rzg2l-board-support-package-419-cip)[mpus/rzg2l-board-support-package-419-cip](https://www.renesas.com/products/microcontrollers-microprocessors/rz-arm-based-high-end-32-64-bit-mpus/rzg2l-board-support-package-419-cip)

#### • **Target board**

RZ/G2L Evaluation Board Kit PMIC version (\*1):

- o RZG2L SMARC Module Board v2.1
- o RZ SMARC Series Carrier Board v4.0

RZ/G2LC Evaluation Board Kit (\*2):

- o RZG2LC SMARC Module Board v1.0
- o RZ SMARC Series Carrier Board v4.0
- (\*1) "RZ/G2L Evaluation Board Kit" and "RZG2L Evaluation Board Kit PMIC version" includes the RZG2L SMARC Module Board and the RZ SMARC Series Carrier Board.
- (\*2) "RZG2LC Evaluation Board Kit" includes the RZ/G2LC SMARC Module Board and the RZ SMARC Series Carrier Board. This board is supported in this release, but it is preliminary and provided AS IS with no warranty. In next release, this board is going to be supported officially and verified.

## • **Functions**

Linux BSP

- Linux Kernel
- Device Drivers

• **File contents** BSP v1.3-update1 is delivered by the files listed in **[Table 1](#page-2-0)**.

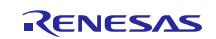

#### <span id="page-2-0"></span>**Table 1. RZ/G2L Board Support Package Basic packages**

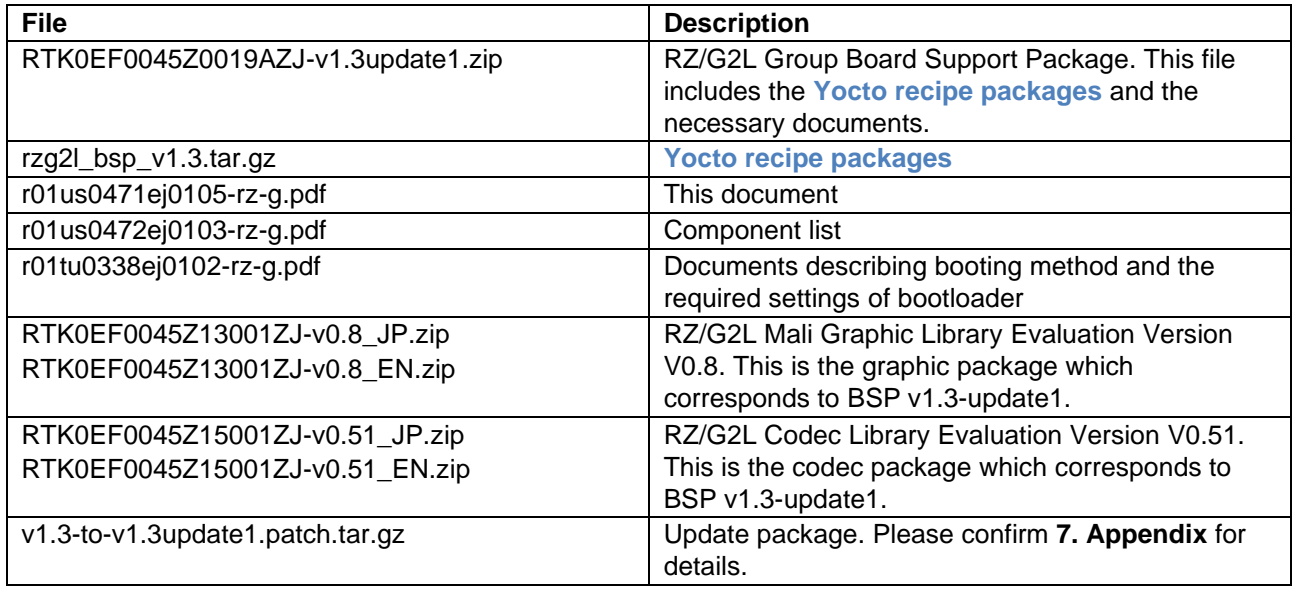

BSP is provided "AS IS" with no warranty and the license which is described in the source code. Please check the contents of the license, then consider the applicability to the product carefully.

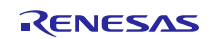

## <span id="page-3-0"></span>**2. Build environment**

**[Figure. 1](#page-3-1)** shows the recommended environment of BSP. This environment uses the equipment and the software listed in **[Table 2](#page-4-0)**. Please refer to "RZ/G2L and RZ/G2LC SMARC EVK Start-up Guide" for details about setting up the environment.

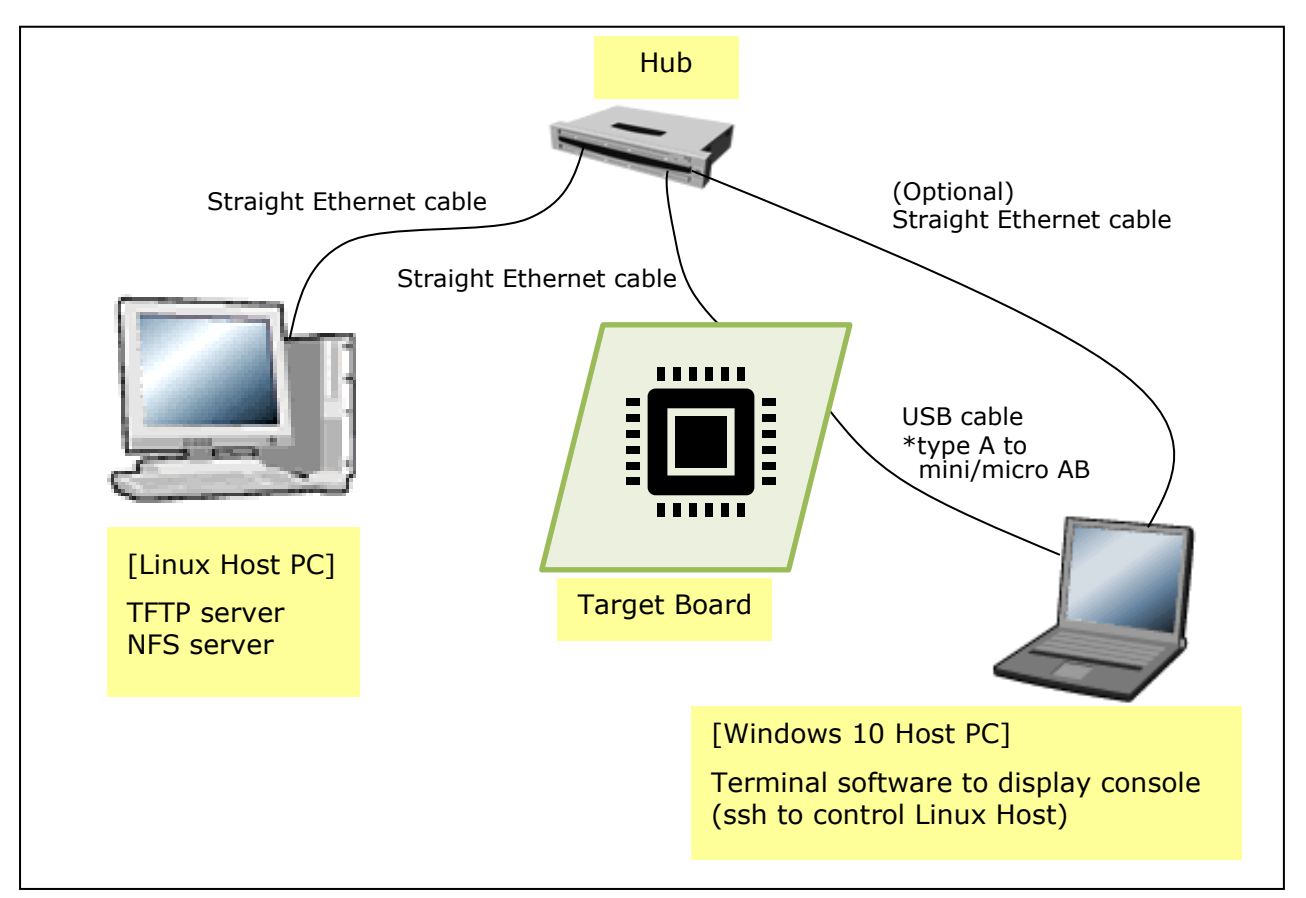

<span id="page-3-1"></span>**Figure. 1 Recommended Environment**

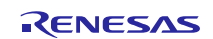

## <span id="page-4-0"></span>**Table 2. Equipment and Software Necessary for Developing Environments of RZ/G2L Linux Platform**

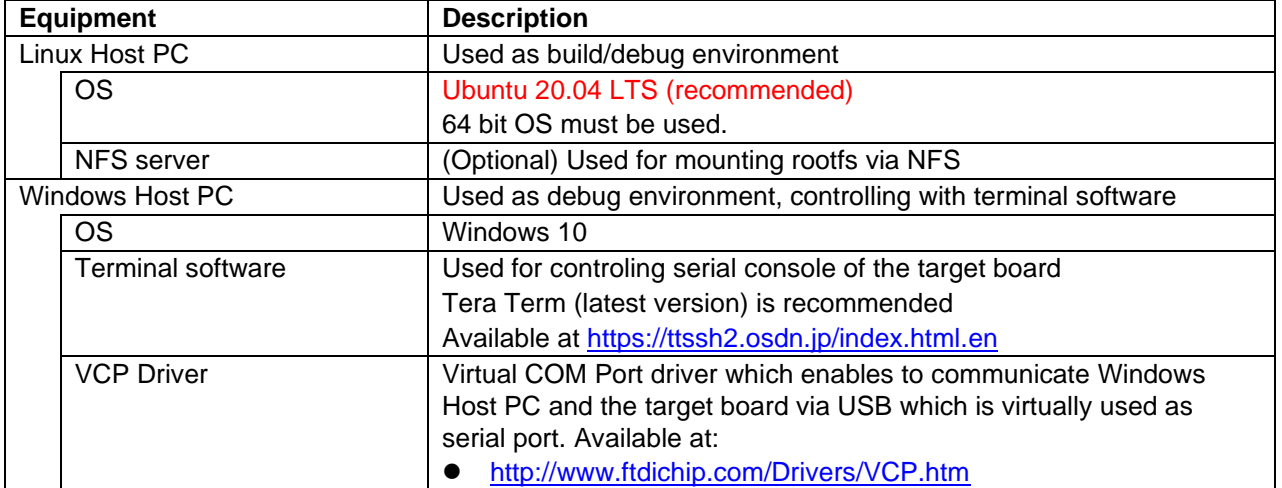

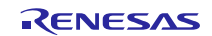

## <span id="page-5-0"></span>**3. Building Instructions of a BSP**

### <span id="page-5-1"></span>**3.1 Building images to run on the board**

This section describes the instructions to build the BSP. Before starting the build, run the command below on the Linux Host PC to install packages used for building the BSP.

```
$ sudo apt-get update
$ sudo apt-get install gawk wget git-core diffstat unzip texinfo gcc-multilib \
build-essential chrpath socat cpio python3 python3-pip python3-pexpect xz-utils \
debianutils iputils-ping python3-git python3-jinja2 libegl1-mesa libsdl1.2-dev \
pylint3 xterm
```
Please refer to the URL below for detailed information:

• <https://docs.yoctoproject.org/3.1.5/brief-yoctoprojectqs/brief-yoctoprojectqs.html>

Run the commands below and set the user name and email address before starting the build procedure. **A** Without **this setting, an error occurs when building procedure runs git command to apply patches.**

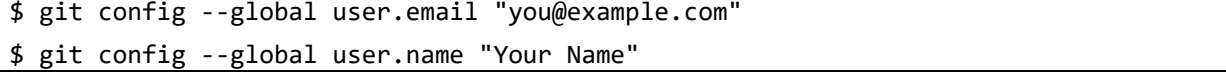

**(1) Create a working directory (rzg2l\_bsp\_v1.3) at your home directory, and decompress Yocto recipe package**

Run the commands below. Copy the compressed Yocto recipe package file (rzg2l\_bsp\_v1.3.tar.gz) into your home directory prior to this step.

\$ mkdir ~/rzg2l\_bsp\_v1.3 \$ cd ~/rzg2l\_bsp\_v1.3

\$ tar zxvf ~/rzg2l\_bsp\_v1.3.tar.gz

Note) When you use the early version of the RZ/G2L LSI, please refer to the Section [6](#page-11-0) Notes - [\(1\)](#page-11-1) and apply the patches before the step **[\(5\)](#page-6-0)** in the sectio[n 3.1.](#page-5-1) Please also confirm how to check which version you use.

#### **(2) Enable GPU and Video Codec**

The BSP can build the 2 types of the images: core-image-weston and core-image-minimal.

If you enable the GPU on RZ/G2L and RZ/G2LC with **core-image-weston**, please copy the Graphic package (RTK0EF0045Z13001ZJ-v0.8\_EN.zip or RTK0EF0045Z13001ZJ-v0.8\_JP.zip) to working directory and run the commands below. If you build core-image-minimal, please ignore this step.

 $$ cd$  ~/rzg21 bsp v1.3 \$ unzip RTK0EF0045Z13001ZJ-v0.8\_EN.zip \$ tar zxvf RTK0EF0045Z13001ZJ-v0.8\_EN/meta-rz-features.tar.gz

If you enable the video codec on RZ/G2L with **core-image-weston** or **core-image-minimal**, please copy the video codec package (RTK0EF0045Z15001ZJ-v0.51\_EN.zip or RTK0EF0045Z15001ZJ-v0.51\_JP.zip) to working directory and run the commands below.

```
$ cd ~ \sim/rzg2l bsp v1.3
```

```
$ unzip RTK0EF0045Z15001ZJ-v0.51_EN.zip
```
\$ tar zxvf RTK0EF0045Z15001ZJ-v0.51\_EN/meta-rz-features.tar.gz

Note) When you enable both of GPU and video codec, please run all commands above.

A Note) The Graphic package and the video codec package are under development. These are released ASIS with no warranty

#### **(3) Setup a build environment**

Run the commands below. The environment to build is set by the source command.

 $$ cd$  ~/rzg21 bsp v1.3

\$ source poky/oe-init-build-env

#### **(4) Prepare the default configuration files for the target board**

Run the commands below. Please replace "*board*" by the name below:

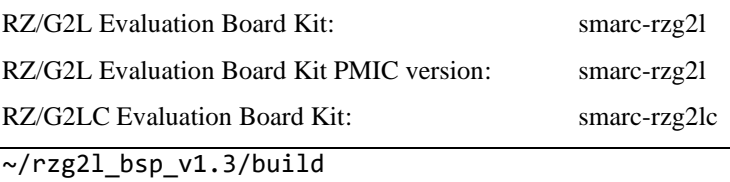

\$ cp ../meta-rzg2/docs/template/conf/*board*/\*.conf ./conf/

Note) By default, GPLv3 packages are not permitted to be included in the BSP build. If you want to use GPLv3 packages in your system, please refer to the Section [6](#page-11-0) [Notes](#page-11-0) - [\(2\).](#page-11-2)

#### <span id="page-6-0"></span>**(5) Start a build**

 $$ cd$ 

Run the commands below to start a build. Please connect the Linux Host PC to the network when building. Building an image can take up to a few hours depending on the user's host system performance. The BSP can build the 2 types of images like below. Please refer to the "Component list" for details about

components of each images.

\$ bitbake core-image-minimal

Or

\$ bitbake core-image-weston

After the build is successfully completed, a similar output will be seen, and the command prompt will return.

NOTE: Tasks Summary: Attempted 7427 tasks of which 16 didn't need to be rerun and al l succeeded.

All necessary files listed in **[Table 3](#page-7-0)** will be generated by the bitbake command and will be located in the **build/tmp/deploy/images** directory.

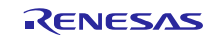

## <span id="page-7-0"></span>**Table 3. Image files**

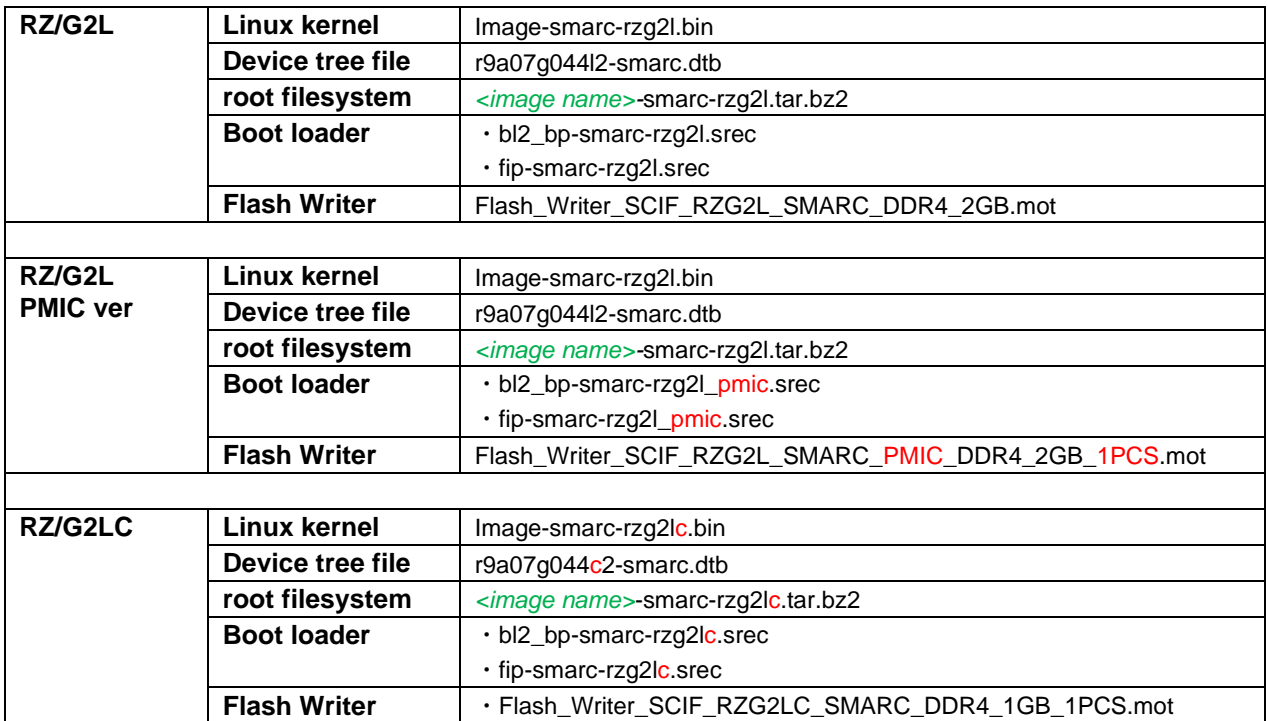

*<image name>* will be the name used in the step (5).

For the booting method and the required settings, please refer to the "RZ/G2L and RZ/G2LC SMARC EVK Start-up Guide".

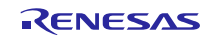

## <span id="page-8-0"></span>**3.2 Building SDK**

To build Software Development Kit (SDK), run the commands below after the steps  $(1) - (5)$  of the section **[3.1](#page-5-1)** are finished.

The SDK allows you to build custom applications outside of the Yocto environment, even on a completely different PC. The results of the commands below are 'installer' that you will use to install the SDK on the same PC, or a completely different PC.

For building general applications:

```
$ cd ~/rzg2l_bsp_v1.3/build
$ bitbake core-image-weston -c populate_sdk
```
The resulting SDK installer will be located in **build/tmp/deploy/sdk/**

The SDK installer will have the extension .sh To run the installer, you would execute the following command:

\$ sudo sh poky-glibc-x86\_64-core-image-weston-aarch64-smarc-rzg2l-toolchain-\

3.1.5.sh

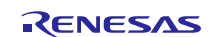

## <span id="page-9-0"></span>**4. Components**

The components which are commonly used in this release are listed in Table 4. Please also refer to the "Component list" for details.

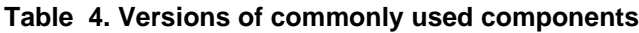

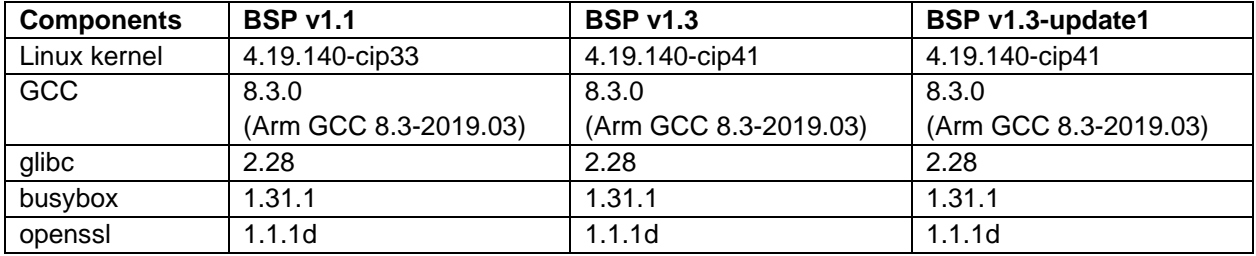

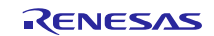

## <span id="page-10-0"></span>**5. Restrictions**

## **(1) Driver**

In this release, the below drivers can be used but are not fully tested.

- CPG
- GPIO
- MIPI DSI
- Interrupt Controller
- Direct Memory Access Controller
- MTU3a
- GTM
- WDT
- SPI
- SPI Multi I/O Bus Controller
- $\bullet$  I<sup>2</sup>C
- A/D Converter
- USB
- LCDC

## **(2) RZ/G2LC Evaluation Board Kit**

RZ/G2LC Evaluation Board Kit is supported in this release, but it is preliminary and provided AS IS with no warranty.

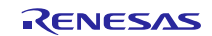

## <span id="page-11-0"></span>**6. Notes**

#### <span id="page-11-1"></span>**(1) Early version of RZ/G2L Evaluation Board Kit**

When you use the **early** version of the RZ/G2L LSI, please run the commands below to apply the patches before the step [\(5\)](#page-6-0) in the section [3.1.](#page-5-1)

\$ cd ~/rzg2l\_bsp\_v1.3/meta-rzg2 \$ patch -p1 < ../extra/0001-trusted-firmware-a-add-rd-wr-64-bit-reg-workaround\ .patch \$ patch -p1 < ../extra/0002-linux-renesas-add-workaround-patch-for-gicv3.patch

Note) If you want to know which version of the RZ/G2L LSI you use, please check the LSI on the board. When "2050KC002" is printed on the LSI, you use the early version.

#### <span id="page-11-2"></span>**(2) GPLv3 packages**

In this release, the GPLv3 packages are disabled as default in *build/conf/local.conf* file:

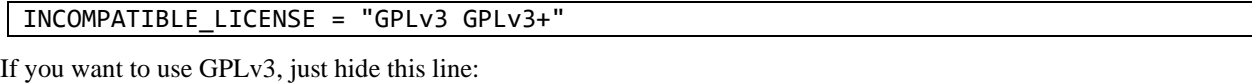

#INCOMPATIBLE\_LICENSE = "GPLv3 GPLv3+"

#### **(3) Disable libraries of GPU and video codec**

When you want to disable the functions of the GPU and the video codec, please add lines in *build/conf/local.conf* file:

• Disable OpenGL ES library in the graphics package (\*1)

USE\_RENESAS\_GLES = "0"

• Disable OpenCL library in the graphics package (\*1)

USE RENESAS OPENCL = "0"

• Disable OpenMAX library for decode in the video codec package (\*2)

USE\_CODEC\_DEC = "0"

• Disable OpenMAX library for encode in the video codec package (\*2)

USE\_CODEC\_ENC = "0"

(\*1) This library is included in RTK0EF0045Z13001ZJ-v0.8\_EN.zip and RTK0EF0045Z13001ZJ-v0.8\_JP.zip (\*2) This library is included in RTK0EF0045Z15001ZJ-v0.51\_EN.zip and RTK0EF0045Z15001ZJ-v0.51\_JP.zip

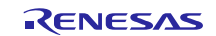

## <span id="page-12-0"></span>**7. Appendix**

## • **Update patch for BSP v1.3**

Renesas released BSP v1.3 in the end of September 2021. After that, patches were released to update BSP v1.3. Please use the patches if you want to update the BSP v1.3.

## **Update points of BSPv1.3-update1**

- Support RZ/G2LC SMARC EVK board.
- Update/fix issues in ISU driver (VSPM module).
- Add position and scale setting for waylandsink
- Add some basic multimedia package in minimal image's rootfs
- Remove LGPLv3 package in QT5 when building QT.

### **Copy the update package file (v1.3-to-v1.3update1.patch.tar.gz) obtained from Renesas into your home directory prior to the steps below.**

## • **How to use the update package file**

Please run the commands below to create the patches. Then the patches are created in the **rzg2l**\_**bsp**\_**v1.3/extra/v1.3update1**\_**patches/** directory.

\$ cd ~/rzg2l\_bsp\_v1.3 \$ tar zxvf ../v1.3-to-v1.3update1.patch.tar.gz \$ patch -p1 < ./v1.3-to-v1.3update1.patch

After that, select and apply the patches.

## • **How to apply the patche**

Please run the commands below to apply the patch before the step [\(5\)](#page-6-0) in the section [3.1.](#page-5-1)

```
$ cd ~/rzg2l_bsp_v1.3/meta-rzg2
$ for i in ../extra/v1.3update1_patches/*.patch; do patch -p1 < $i; done
```
After that, run the step [\(5\)](#page-6-0) in the section [3.1.](#page-5-1)

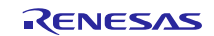

## **Website and Support**

Renesas Electronics Website <http://www.renesas.com/>

### Inquiries

<http://www.renesas.com/contact/>

All trademarks and registered trademarks are the property of their respective owners.

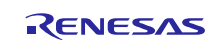